<span id="page-0-0"></span>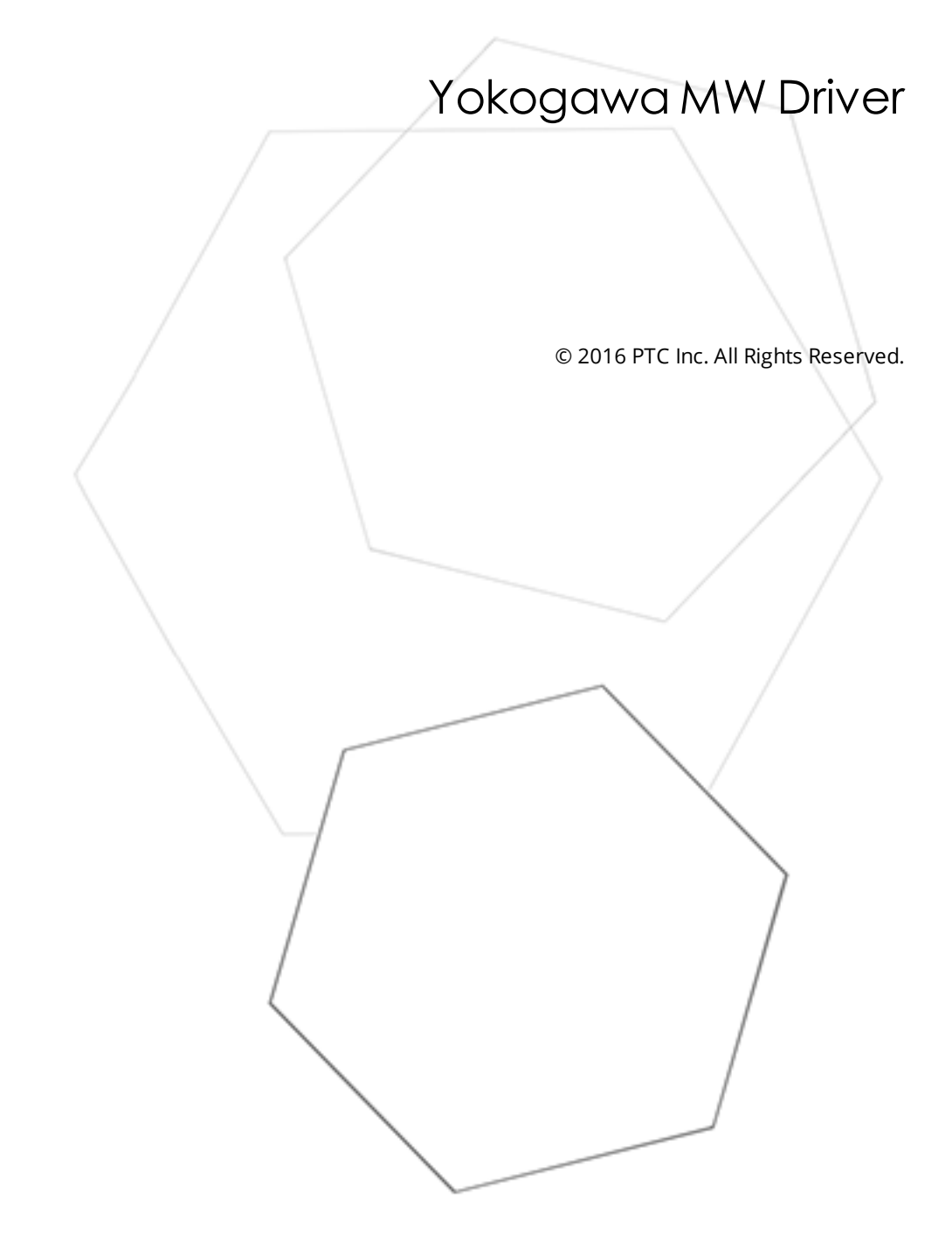

# <span id="page-1-0"></span>Table of Contents

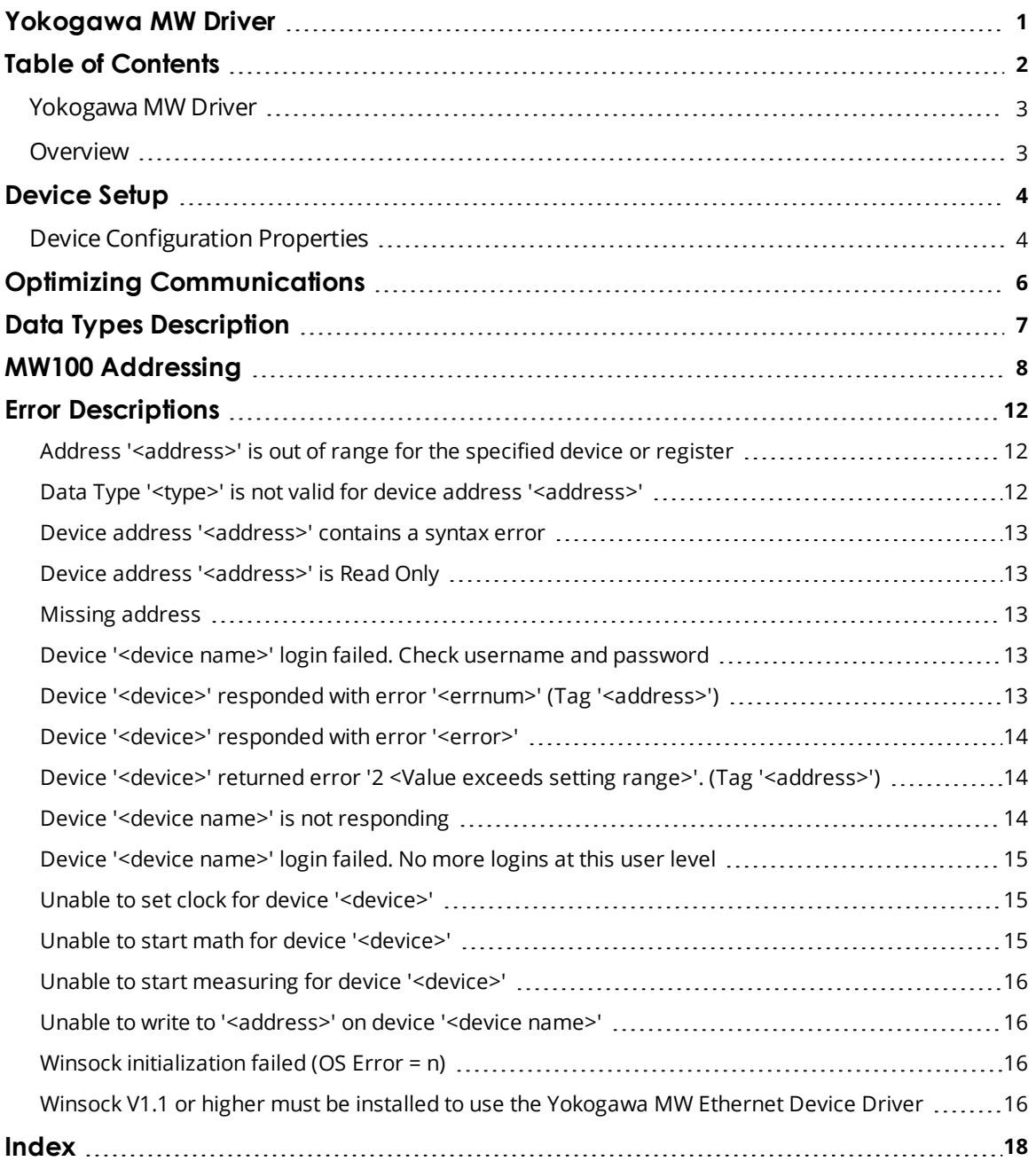

### <span id="page-2-0"></span>**Yokogawa MW Driver**

Help version 1.022

### **CONTENTS**

**[Overview](#page-2-1)** What is the Yokogawa MW Driver?

**[Device](#page-3-0) Setup** How do I configure a device for use with this driver?

#### **Optimizing Your Ethernet [Communications](#page-5-0)**

How do I get the best performance from the Yokogawa MW Driver?

### **Data Types [Description](#page-6-0)**

What data types does this driver support?

### **Address [Descriptions](#page-7-0)**

How do I address a data location on a Yokogawa MW Ethernet Device?

#### **Error [Descriptions](#page-11-0)**

What error messages does the Yokogawa MW Driver produce?

### <span id="page-2-1"></span>**Overview**

The Yokogawa MW Driver provides an easy and reliable way to connect Yokogawa MW Ethernet devices to OPC Client applications, including HMI, SCADA, Historian, MES, ERP and countless custom applications.

**3**

### <span id="page-3-0"></span>**Device Setup**

### **Supported Devices**

<span id="page-3-2"></span>MW100

### <span id="page-3-3"></span>**Device ID**

Yokogawa MW Ethernet series devices are networked using standard IP addressing. In general, the Device ID has the format *YYY.YYY.YYY.YYY*, where *YYY* designates the device IP address. Each *YYY* byte should be in the range of 0 to 255.

### **Timing**

Device timing properties are common to the server and described in the server help under **Device Properties – Timing**.

### <span id="page-3-1"></span>**Device Configuration Properties**

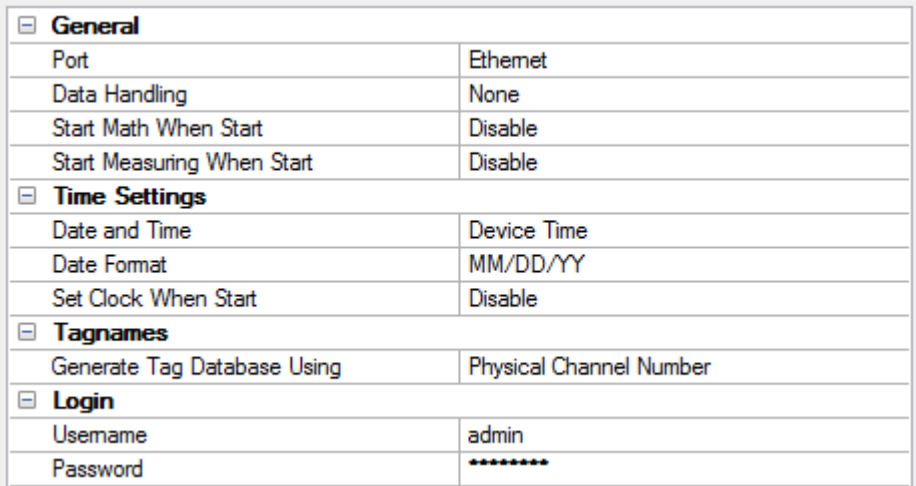

Descriptions of the properties are as follows:

- Port: This property specifies the port that is supported by the driver. The default setting is Ethernet.
- **.** Data Handling: This property allows the driver to be configured to return specific data values for the numerical out of range and error conditions returned from the device. Options include None, +INF, and -INF. The default setting is None. For more information, refer to **Data [Handling](#page-4-0)**.
- <sup>l</sup> **Start Math when Start:** When enabled, this property will inform the driver to send a command to the device at communication startup that will start the math computation. The default setting is disabled.
- <sup>l</sup> **Start Measuring when Start:** When enabled, this property will inform the driver to send a command to the device at communication startup that will start the measuring option. The default setting is disabled.
- **Date and Time:** This property specifies the origin of the data value of the Date and Time data types (which represent the date and time of the latest data). Options include Device Time and System Time. The default setting is Device Time. Descriptions of the options are as follows:
	- <sup>l</sup> **Device Time:** When selected, the Date and Time tags will return the date and time read from the device. This represents the date and time of the latest data that was measured or computed based on the internal device clock.
- <sup>l</sup> **System Time:** When selected, the Date and Time tags will return the date and time of the requested data that was returned from the device based on the internal system clock.
- **Date Format:** This property specifies the format of the return string for the Date data type. Options include MM/DD/YY (month/day/year), YY/MM/DD (year/month/day), or DD/MM/YY (day/month/year). The default setting is MM/DD/YY.
- <sup>l</sup> **Set clock when Start:** When enabled, this option will inform the driver to send a command to the device at communication startup that will set the device clock to the date and time settings of the system clock. The default setting is disabled.
- <sup>l</sup> **Generate Tag Database Using:** This property specifies the origin of the tag name that will be used when a tag database is automatically generated. Options include Physical Channel Number and Device Tagname. The default setting is Physical Channel Number. Descriptions are as follows:
	- <sup>l</sup> **Physical Channel Number:** When selected, the driver will generate tag names based on the channel number of an item. For example, "CH01" or "CH01\_alarm1".
	- **.** Device Tagname: When selected, the driver will generate tag names using the tag name returned by the device for a channel. Special characters (such as slash and pound sign) are not allowed in the tag name. For example, "Flow" or "Flow\_alarm1".
- **· Username:** This property specifies the registered username, which is required by Yokogawa MW devices when the Login function is enabled. This username may be up to 16 alphanumeric characters, and is case-sensitive.

**Note:** When the Login function is enabled, users must specify both a registered username and a password. When the device is disabled, users must specify the user level in order to communicate with the Yokogawa MW device. To indicate the user level, enter the username "admin" or "user". This does not require a password.

<span id="page-4-0"></span>• Password: This property specifies the registered password, which may be up to 6 alphanumeric characters. Password entry will not be displayed on the Device Configuration screen.

#### **Data Handling**

Data Handling specifies how to return specific data values for the numerical out of range and error conditions that are returned from the device. Options include None, +INF, and -INF. Descriptions of the options are as follows:

- <sup>l</sup> **None:** When selected, special data values will be returned with the actual data value received from the device. For example, the data value of a measuring channel Over Range would be returned as 32,767 and the data value of a math channel Over Range would be returned as 2,147,450,879.
- **· +INF:** When selected, special data values will be returned as a numerical representation of positive infinity (#INF). The exception is an Under Range condition that is always returned as negative infinity.
- **-INF:** When selected, special data values will be returned as a numerical representation of negative infinity (-#INF). The exception is an Over Range condition that is always returned as positive infinity.

### <span id="page-5-0"></span>**Optimizing Communications**

The Yokogawa MW Driver has been designed to provide the best performance with the least amount of impact on the system's overall performance. While the Yokogawa MW Driver is fast, there are a couple of guidelines that can be implemented to control and optimize the application and gain maximum performance.

This server refers to communications protocols like Yokogawa MW Driver as a channel. Each channel defined in the application represents a separate path of execution in the server. Once a channel has been defined, a series of devices must then be defined under that channel. Each of these devices represents a single Yokogawa MW Ethernet Device from which data will be collected. While this approach to defining the application will provide a high level of performance, it won't take full advantage of the Yokogawa MW Driver or the network. An example of how the application may appear when configured using a single channel is shown below.

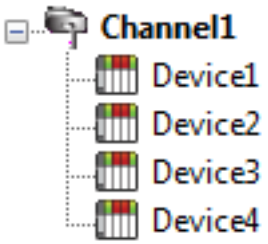

Each device appears under a single Yokogawa MW Ethernet channel. In this configuration, the driver must move from one device to the next as quickly as possible in order to gather information at an effective rate. As more devices are **Device2** added or more information is requested from a single device, the overall update  $\frac{1}{2}$  Device3 rate begins to suffer.

If the Yokogawa MW Driver could only define one single channel, then the example shown above would be the only option available; however, the Yokogawa MW Driver can define up to 16 channels. Using multiple channels distributes the data collection workload by simultaneously issuing multiple requests to the network. An example of how the same application may appear when configured using multiple channels to improve performance is shown below.

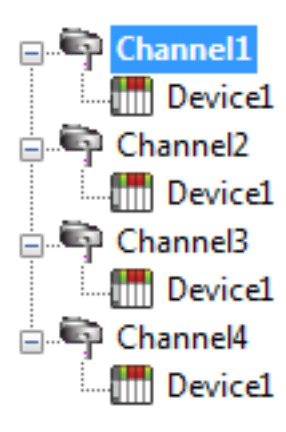

Each device has now been defined under its own channel. In this new configuration, a single path of execution is dedicated to the task of gathering data from each device. If the application has 16 or fewer devices, it can be optimized exactly how it is shown here.

 $T = T$  Device1 The performance will improve even if the application has more than 16 devices. While 16 or fewer devices may be ideal, the application will still benefit from additional channels. Although spreading the device load across all channels will still cause the server to move from device to device, it can now do so with far less devices to process on a single channel.

# <span id="page-6-0"></span>**Data Types Description**

<span id="page-6-5"></span><span id="page-6-4"></span><span id="page-6-3"></span><span id="page-6-2"></span><span id="page-6-1"></span>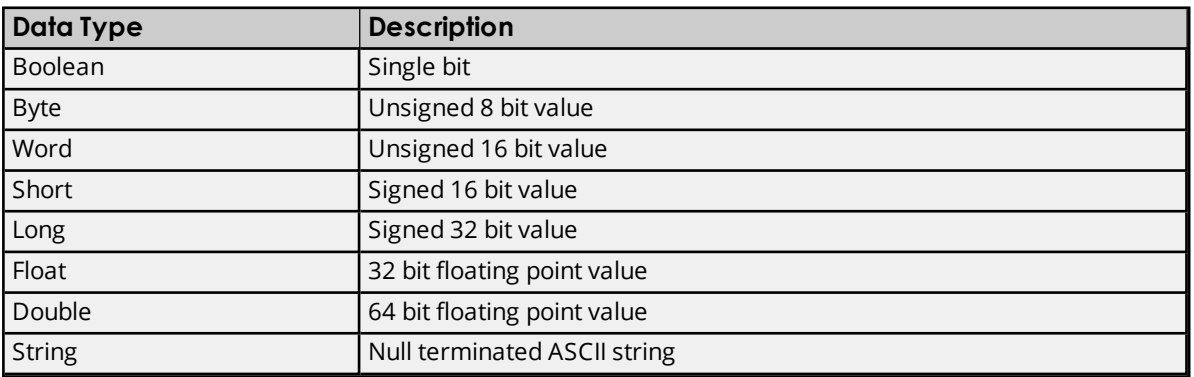

### <span id="page-7-0"></span>**MW100 Addressing**

The driver supports the following addresses for this device. The default data type for each address type is shown in **bold**.

#### **Measured Channels**

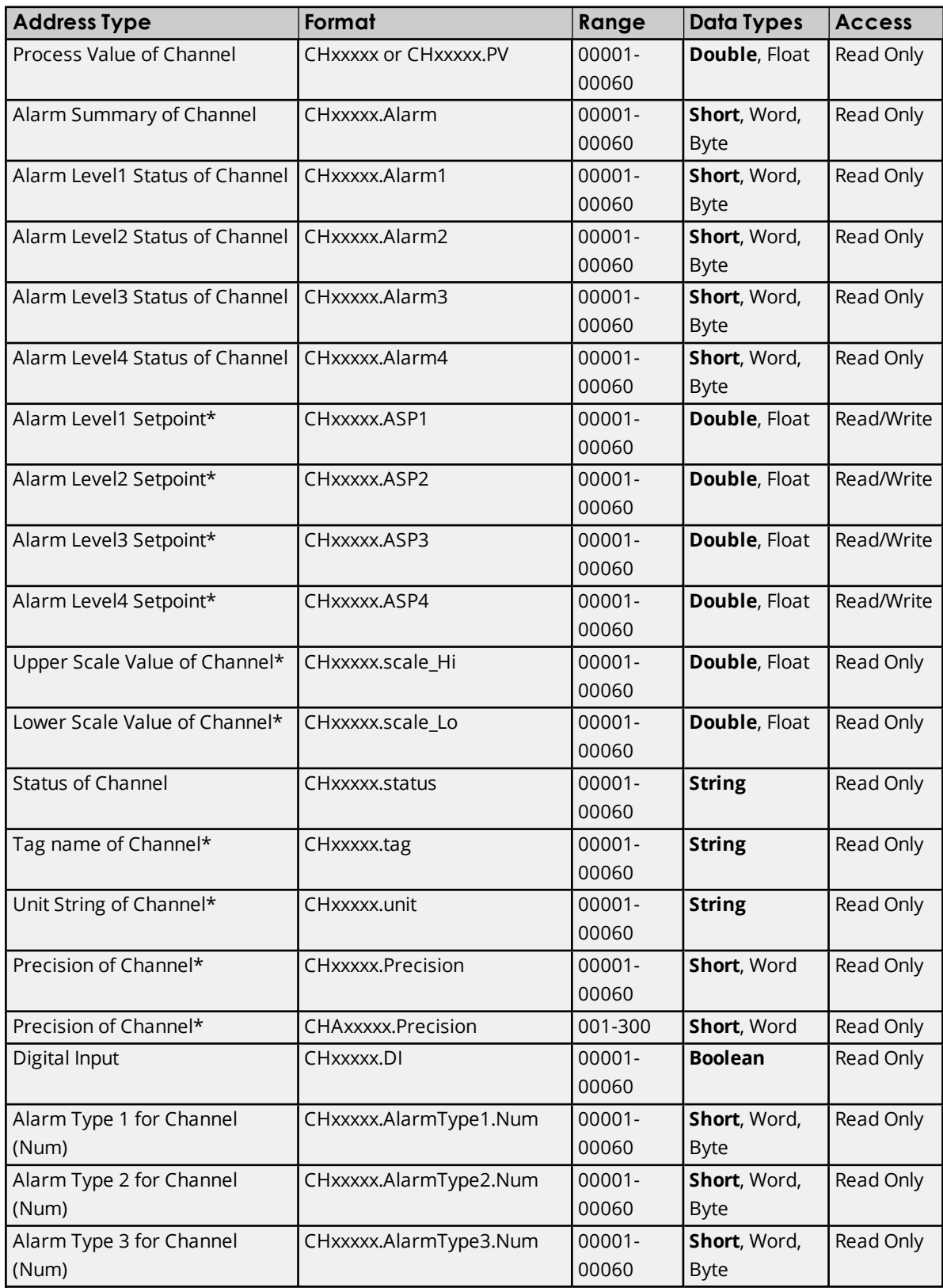

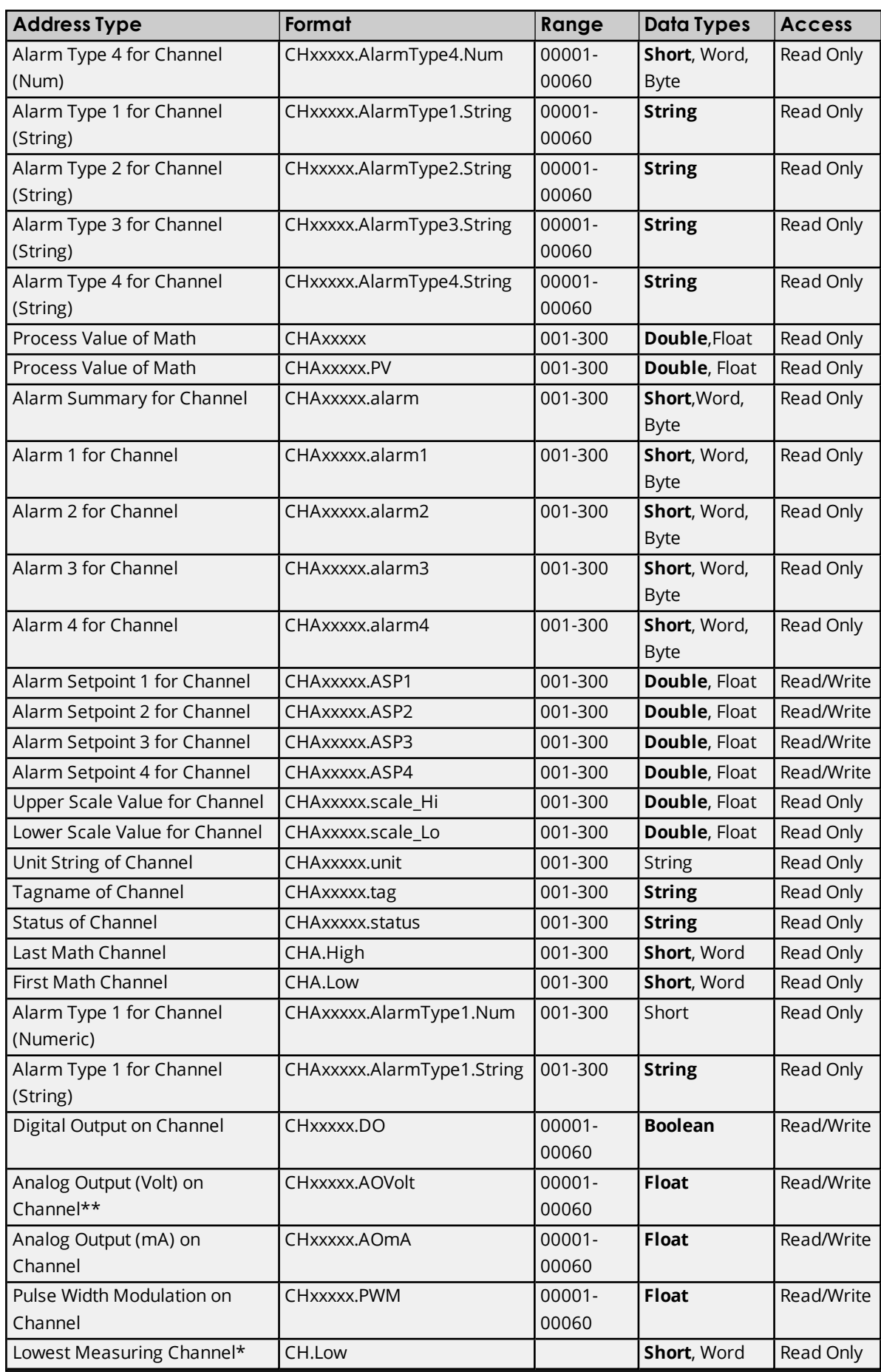

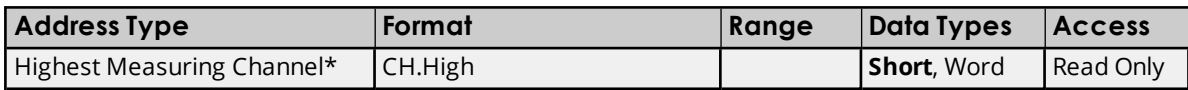

\*The data associated with these addresses will only be read from the device at the start of a communications session. Once read, the values will not be refreshed until the server has been restarted or the "Reset" tag has been invoked. To invoke a reset, a non zero value must be written to the Reset tag. Once the Reset tag has been invoked, the driver will reinitialize all startup data from the device. This will result in a pause of the update of process values and alarms until all initialized data has been read from the device.

\*The Yokogawa MW Ethernet Device is arranged as a 6 slot (numbers 0-5) unit. Each slot may hold a module consisting of up to 10 channels (1-10). The first slot has possible channel numbers of CH00001-00010, the second slot CH000011-00020, the third slot CH00021-00030, the fourth slot CH00031-00040, the fifth slot CH00041-00050, and the last slot has possible channel numbers of 00051-00060. There is potential for gaps in channel numbering due to the fact that not all slots must contain a module, and not all modules are equipped with 10 channels (as in the case of a 4-channel module).

### **Tag Names**

For channels that have unspecified tag names, the driver will construct an internal tag name based on the channel number. For example, the tag name of address 'CH00001' will be returned as 'CH00001'.

### **Digital Output**

'CHxxxxx.DO' is only valid for channel numbers in slots containing a Digital Output Module.

### **Analog Output (Volt)**

Depending upon how fast multiple writes are written to this tag, the response time during multiple and frequent writes might be slow.

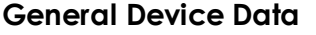

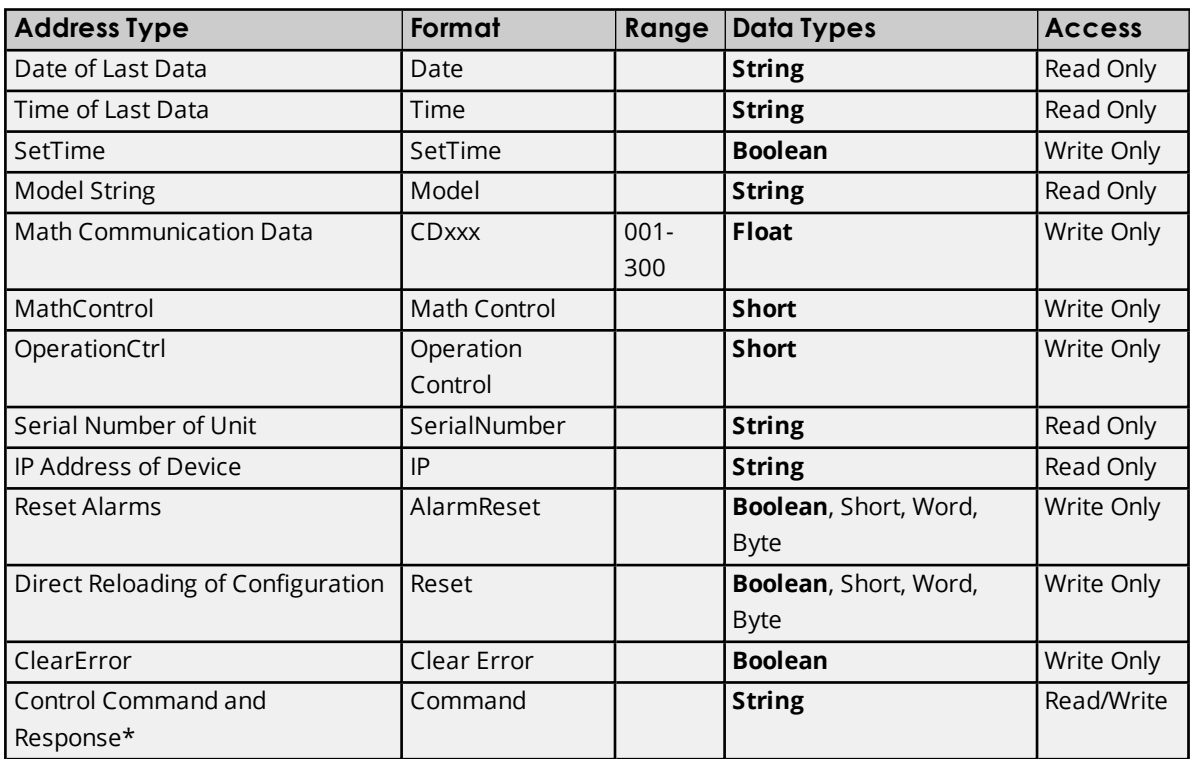

\*The Control Command and Response address type allows users to send a string command and receive a string response to and from the device. As such, users can send commands to the device that are not directly supported by the driver. This tag is only available to users logged in at the Administrator level; otherwise, write operations will return an error. Binary data is not supported.

**Caution:** It is recommended that users be careful when performing write operations using the Command address.

**Note 1:** Addresses that have Write Only access are assigned a default access of Read/Write. However, data values are unreadable for these addresses and the associated tags are not included in the scan list. The current data value for these tags will always be 0 for numeric data types (with the exception of 'Disp.Interval,' which has a default value of 1000).

**Note 2:** The actual number of addresses available for of each type depends on the configuration of the Yokogawa device. If the driver finds that an address is not present in the device at Runtime, it will post an error message and remove the tag from its scan list.

### <span id="page-11-0"></span>**Error Descriptions**

The following error/warning messages may be generated. Click on the link for a description of the message.

### **Address Validation**

**Address ['<address>'](#page-11-1) is out of range for the specified device or register Data Type '<type>' is not valid for device address ['<address>'](#page-11-2) Device address ['<address>'](#page-12-0) contains a syntax error Device address ['<address>'](#page-12-1) is Read Only Missing [address](#page-12-2)**

### **Device Status Messages**

**Device '<device>' login failed. Check [username](#page-12-3) and password Device '<device>' responded with error '<errnum>' (Tag ['<address>'\)](#page-12-4) Device '<device>' [responded](#page-13-0) with error '<error>' Device '<device>' returned error '2 <Value exceeds setting range>'. (Tag ['<address>'\)](#page-13-1) Device '<device name>' is not [responding](#page-13-2) Device [<device](#page-14-0) name> login failed. No more logins at this user level Unable to set clock for device ['<device>'](#page-14-1) Unable to start math for device ['<device>'](#page-14-2) Unable to start [measuring](#page-15-0) for device '<device>' Unable to write to ['<address>'](#page-15-1) on device '<device name>**

### **Driver Error Messages**

**Winsock [initialization](#page-15-2) failed (OS Error = n) Winsock V1.1 or higher must be installed to use the [Yokogawa](#page-15-3) MW Ethernet Device [Driver](#page-15-3)**

### <span id="page-11-1"></span>**Address '<address>' is out of range for the specified device or register**

# **Error Type:**

Warning

#### **Possible Cause:**

A tag address that has been specified dynamically references a location that is beyond the range of supported locations for the device.

#### **Solution:**

<span id="page-11-2"></span>Verify that the address is correct; if it is not, re-enter it in the client application.

### **Data Type '<type>' is not valid for device address '<address>'**

#### **Error Type:**

Warning

#### **Possible Cause:**

A tag address that has been specified dynamically has been assigned an invalid data type.

### **Solution:**

<span id="page-12-0"></span>Modify the requested data type in the client application.

### **Device address '<address>' contains a syntax error**

### **Error Type:**

Warning

### **Possible Cause:**

A tag address that has been specified dynamically contains one or more invalid characters.

### **Solution:**

<span id="page-12-1"></span>Re-enter the address in the client application.

### **Device address '< address>' is Read Only**

### **Error Type:**

Warning

### **Possible Cause:**

A tag address that has been specified dynamically has a requested access mode that is not compatible with what the device supports for that address.

### **Solution:**

<span id="page-12-2"></span>Change the access mode in the client application.

### **Missing address**

# **Error Type:**

Warning

#### **Possible Cause:**

A tag address that has been specified dynamically has no length.

#### **Solution:**

<span id="page-12-3"></span>Re-enter the address in the client application.

### **Device '<device name>' login failed. Check username and password**

# **Error Type:**

Warning

### **Possible Cause:**

An invalid username has been specified.

### **Solution:**

<span id="page-12-4"></span>Retry with a valid username and password.

### **Device '<device>' responded with error '<errnum>' (Tag '<address>')**

### **Error Type:**

Warning

### **Possible Cause:**

An error has been returned by the device that is not specified in the driver.

#### **Solution:**

<span id="page-13-0"></span>Look up the error number in the device manual.

### **Device '<device>' responded with error '<error>'**

#### **Error Type:**

Warning

#### **Possible Cause:**

The device has failed to automatically generate a tag.

#### **Solution:**

<span id="page-13-1"></span>Look up the error number in the device manual.

### **Device '<device>' returned error '2 <Value exceeds setting range>'. (Tag** '<address>')

#### **Error Type:**

Warning

#### **Possible Cause:**

The driver is attempting to write a value to a tag that exceeds its limit.

### **Solution:**

<span id="page-13-2"></span>Retry writes that are within the accepted range.

#### **Device '<device name>' is not responding**

#### **Error Type:**

Serious

### **Possible Cause:**

- 1. The connection between the device and the Host PC is broken.
- 2. The IP address assigned to the device is incorrect.
- 3. The device Ethernet port is already in use.
- 4. The connection cannot be established in the specified timeout period.
- 5. The response from the device took longer to receive than the amount of time specified in the "Request Timeout" device property.

#### **Solution:**

- 1. Verify the cabling between the PC and the PLC device.
- 2. Verify that the IP address given to the named device matches that configured in the actual device. If applicable, verify the subnet mask and default gateway properties configured in the actual device.
- 3. Check for another connected application (such as MW Standard software) and disconnect.
- 4. Increase the Connect Timeout value in the Timeout property group of Device Properties.
- 5. Increase the Request Timeout property value so that the entire response can be handled.

#### **Note:**

<span id="page-14-0"></span>The MW device's TCP/IP port supports a single connection.

### **Device '<device name>' login failed. No more logins at this user level**

#### **Error Type:**

Warning

#### **Possible Cause:**

The device is already connected to the maximum number of clients that is allowed at a time.

#### **Solution:**

<span id="page-14-1"></span>Wait until a connection becomes available for that device.

### **Unable to set clock for device '<device>'**

#### **Error Type:**

Warning

### **Possible Cause:**

The driver has failed to set the clock in the device.

#### **Solution:**

- 1. Check connections to the device.
- 2. The device may have been busy performing other functions. Retry.

### <span id="page-14-2"></span>**Unable to start math for device '<device>'**

#### **Error Type:**

Warning

#### **Possible Cause:**

- 1. The driver has failed to start math on the device.
- 2. The math option is missing from the device.

### **Solution:**

- 1. Check connections to the device.
- 2. Math cannot be started when certain other features are already on. Check the device manual for details.
- 3. Use a device with the math option.

### <span id="page-15-0"></span>**Unable to start measuring for device '<device>'**

#### **Error Type:**

Warning

### **Possible Cause:**

The driver has failed to start measuring on the device.

### **Solution:**

- 1. Check connections to the device.
- 2. Measuring cannot be started when certain other features are already on. Check the device manual for details.

### <span id="page-15-1"></span>**Unable to write to '<address>' on device '<device name>'**

#### **Error Type:**

Serious

### **Possible Cause:**

- 1. The connection between the device and the Host PC is broken.
- 2. The named device may have been assigned an incorrect IP address.
- 3. The address specified may be Read Only or may not exist in the current device.

### **Solution:**

- 1. Verify the cabling between the PC and the PLC device.
- 2. Verify that the IP address given to the named device matches that of the actual device.
- 3. Check address availability for the device.

### <span id="page-15-2"></span>**Winsock initialization failed (OS Error = n)**

### **Error Type:**

Fatal

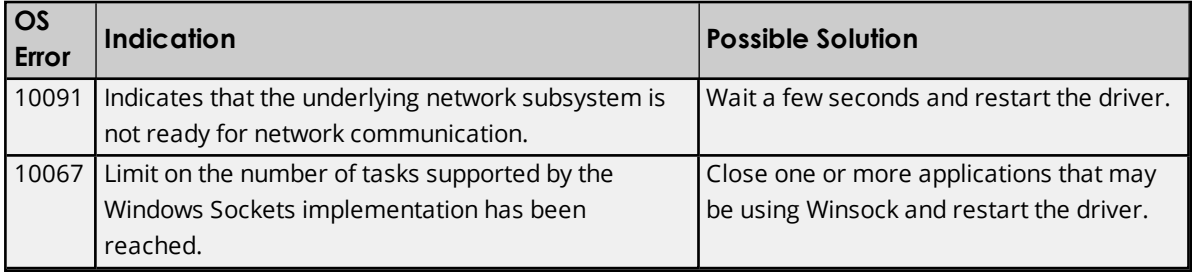

## <span id="page-15-3"></span>**Winsock V1.1 or higher must be installed to use the Yokogawa MW Ethernet Device Driver**

### **Error Type:**

Fatal

### **Possible Cause:**

The version number of the Winsock DLL found on the system is less than 1.1.

### **Solution:**

Upgrade Winsock to version 1.1 or higher.

**17**

# <span id="page-17-0"></span>Index

# **A**

Address '<address>' is out of range for the specified device or register [12](#page-11-1)

# **B**

Boolean [7](#page-6-1)

# **D**

Data Type '<type>' is not valid for device address '<address>' [12](#page-11-2) Data Types Description [7](#page-6-0) Device '<device name>' is not responding [14](#page-13-2) Device '<device>' login failed. Check username and password [13](#page-12-3) Device '<device>' responded with error '<errnum>' (Tag '<address>') [13](#page-12-4) Device '<device>' responded with error '<error>' [14](#page-13-0) Device '<device>' returned error '2 <Value exceeds setting range>'. (Tag '<address>') [14](#page-13-1) Device <device name> login failed. No more logins at this user level [15](#page-14-0) Device address '<address>' contains a syntax error [13](#page-12-0) Device address '<address>' is Read Only [13](#page-12-1) Device Configuration Properties [4](#page-3-1) Device ID [4](#page-3-2) Device Setup [4](#page-3-0)

# **E**

Error Descriptions [12](#page-11-0)

### **F**

Float [7](#page-6-2)

### **L**

Long [7](#page-6-3)

### **M**

Missing address [13](#page-12-2) MW100 Addressing [8](#page-7-0)

# **N**

Network [4](#page-3-3)

# **O**

Optimizing Communications [6](#page-5-0) Overview [3](#page-2-1)

# **S**

Short [7](#page-6-4)

# **U**

Unable to set clock for device '<device>' [15](#page-14-1) Unable to start math for device '<device>' [15](#page-14-2) Unable to start measuring for device '<device>' [16](#page-15-0) Unable to write tag '<address>' on device '<device name>' [16](#page-15-1)

### **W**

Winsock initialization failed (OS Error = n) [16](#page-15-2) Winsock V1.1 or higher must be installed to use the Yokogawa MX Ethernet Device Driver [16](#page-15-3) Word [7](#page-6-5)